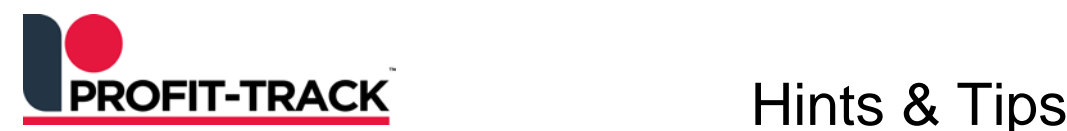

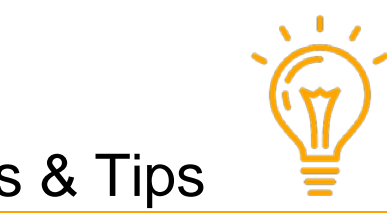

Independent Solutions Support: p: 07 3387 5555 e: [support@independentsolutions.com.au](mailto:support@independentsolutions.com.au)

# Deleted Product Promotions

#### *Overview*

Deleted Product Promotions can be setup to automatically create promo batches during Host processing at store, for products deleted by the Warehouse.

This feature can save you time and money. Profit-Track™ will automatically discount deleted products saving you from manually placing these products on special so as to quickly sell them down.

### **1.** *Setup Deleted Product Promotions*

#### **Menu Path**

*Setup System Settings System Options* 

*Scroll down to Hosting ≻ Host Options* 

Settings for the Deleted Product Promotions batches:

- **No Special:** Auto Delete Promotions is turned Off (no batches will be created)
- **Markup Cost:** this is a percentage on top of the *Cost* price (eg. Set to 10% above cost so you are not losing money)
- **Discount Sell:** this is a percentage off the *Sell* price (eg. 10% off the Sell price)
- **Number of days to run specials:** this is the number of days you want each deleted promotion batch to run for. The start date for the promotion will be when the Host is processed. We would suggest these promotions be set to 180 days (6 months) so the product is sold out at this promo price.
- **Percentage discount:** this is the percentage *Sell discount* or *Markup Cost* applied to the deleted products.
- **Talker Type:** select the Talker Type to be used for the deleted products.
- Click Save then click Close

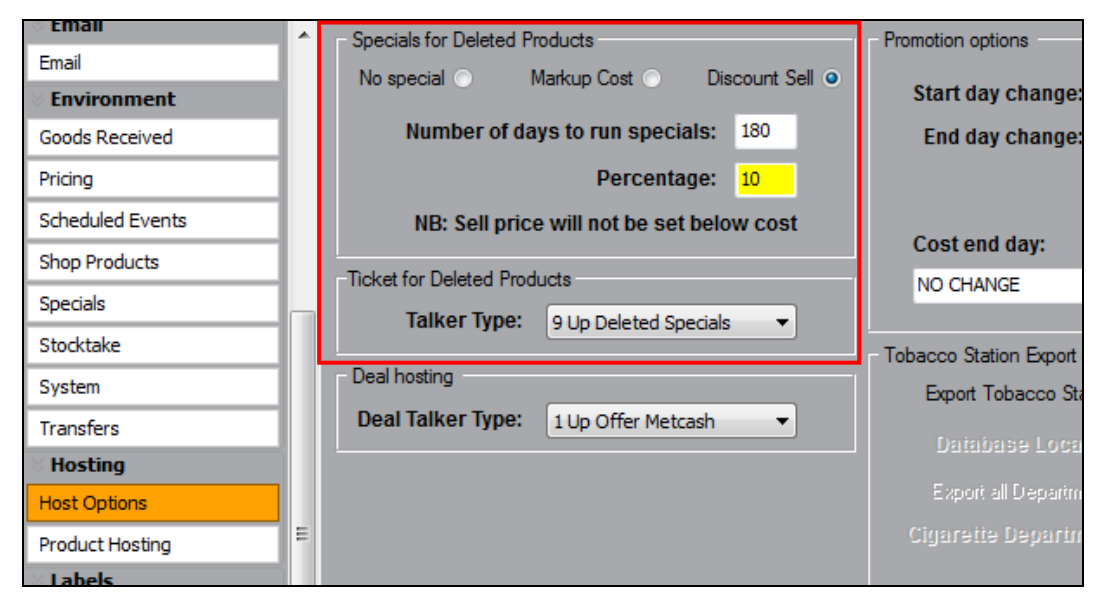

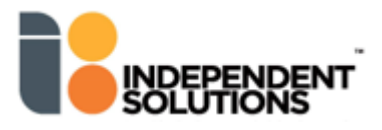

## **2.** *Collect and Process Host*

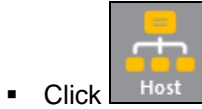

- Click **[Collect]** and **[Start]**. Then select the Host to view.
- You will see **Deleted Products Promotions** under **optional** changes **IF** the warehouse has deleted lines in the Host just processed.
- **-** Double click the **Deleted Products** batch to view the items.
- **EXECUTE:** When you update Shop the batch will move to the **Specials Management** screen.

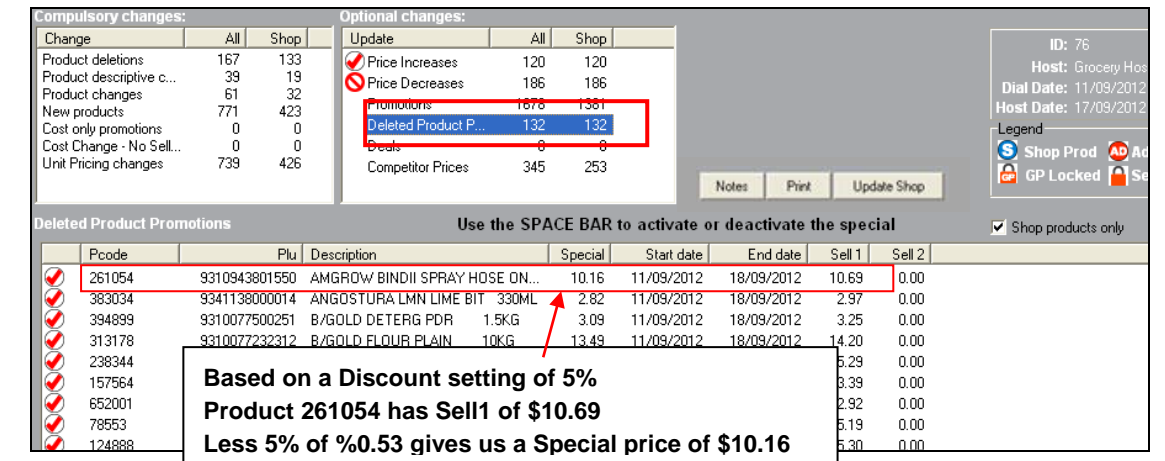

**3.** *View Deleted Products Promotion in Specials Mgt*

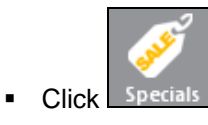

- The batch will display in Specials Management with a *Special Type* of **Auto Delete Promotion.**
- *View and Edit lines in the promotion*, and then **Print Shelf Talkers** for the batch.

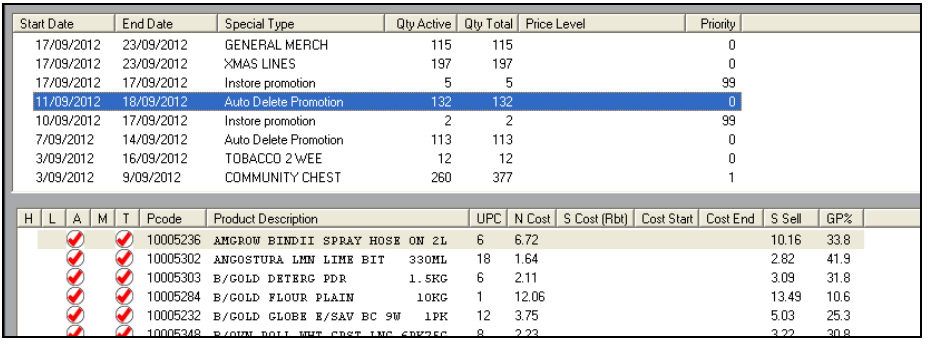

**4.**

## **When a product is hosted down as Deleted, the following happens:**

- The proudct is removed from the Catalogue.
- If that product is in SHOP, the Supplier is changed to UNKNOWN Supplier.
- The Type is changed to WAREHOUSE DELETED.
- Product code is changed to the next millionth number in Profit-Track™ (eg. 10005236).
- **If the product has mutliple suppliers, Warehouse Hosted Supplier will be removed.**
- The default ticket on the product is changed to the one setup in Step 1 above (Talker Type field).

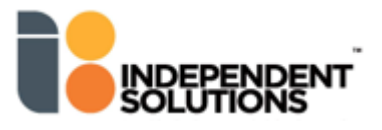